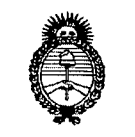

Ministerio de Salud *Stolelad/a. eh go/:Ir:caJ., \$7'",.,0.<>("'1'* e *.3f,,'J-Ú;t'u'h.'J-Yi".AJII* Yi"*c:T*

# **DISPOSICION N0 3 1 4 6**

**BUENOS AIRES,** 01 JUN 2012

VISTO el Expediente Nº 1-0047-20836-11-7 del Registro de esta Administración Nacional de Medicamentos, Alimentos y Tecnología Médica (ANMAT), Y

CONSIDERANDO:

Que por las presentes actuaciones VOXEL ARGENTINA S.A. solicita se autorice la inscripción en el Registro Productores y Productos de Tecnología Médica (RPPTM) de esta Administración Nacional, de un nuevo producto médico.

Que las actividades de elaboración y comercialización de productos médicos se encuentran contempladas por la Ley 16463, el Decreto 9763/64, y MERCOSUR/GMC/RES. Nº 40/00, incorporada al ordenamiento jurídico nacional por Disposición ANMAT Nº 2318/02 (TO 2004), y normas complementarias.

Que consta la evaluación técnica producida por el Departamento de Registro.

Que consta la evaluación técnica producida por la Dirección de Tecnología Médica, en la que informa que el producto estudiado reúne los requisitos técnicos que contempla la norma legal vigente, y que los establecimientos declarados demuestran aptitud para la elaboración y el control de calidad del producto cuya inscripción en el Registro se solicita.

Que los datos identificatorios característicos a ser transcriptos en los proyectos de la Disposición Autorizante y del Certificado correspondiente, han sido convalidados por las áreas técnicas precedentemente citadas.

Que se ha dado cumplimiento a los requisitos legales y formales que contempla la normativa vigente en la materia.

Que corresponde autorizar la inscripción en el RPPTM del producto médico objeto de la solicitud.

Que se actúa en virtud de las facultades conferidas por los

Artículos 8°, inciso 11) y 10°, inciso i) del Decreto 1490/92 y por el Decreto 425/10.

,.

 $\mathcal{L}$ 

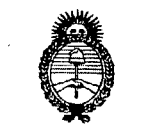

"2012 - Año de Homenaie al doctor D. MANVEL BELGRANO"

DISPOSICION N. 3146

Ministerio do Salud Secretaria de Políticas. Regulación e Institutos  $\mathcal{A}$  NM $\mathcal{A}$  T

#### Por ello:

## EL INTERVENTOR DE LA ADMINISTRACIÓN NACIONAL DE MEDICAMENTOS, ALIMENTOS Y TECNOLOGÍA MÉDICA DISPONE:

ARTICULO 1º- Autorízase la inscripción en el Registro Nacional de Productores y Productos de Tecnología Médica (RPPTM) de la Administración Nacional de Medicamentos, Alimentos y Tecnología Médica del producto médico de marca INTERMEDICAL. nombre descriptivo **UNIDAD RADIOGRAFICA**  $\prime$ **FLUOROSCOPICAS MOVIL** nombre técnico V. **UNIDADES** RADIOGRAFICAS/FLUOROSCOPICAS MOVILES, de acuerdo a lo solicitado por VOXEL ARGENTINA S.A., con los Datos Identificatorios Característicos que figuran como Anexo I de la presente Disposición y que forma parte integrante de la misma.

ARTICULO 2º - Autorízanse los textos de los proyectos de rótulo/s y de instrucciones de uso que obran a fojas 14 y 264 a 281 respectivamente, figurando como Anexo II de la presente Disposición y que forma parte integrante de la misma.

ARTICULO 3º - Extiéndase, sobre la base de lo dispuesto en los Artículos precedentes, el Certificado de Inscripción en el RPPTM, figurando como Anexo III de la presente Disposición y que forma parte integrante de la misma

ARTICULO 4º - En los rótulos e instrucciones de uso autorizados deberá figurar la leyenda: Autorizado por la ANMAT PM-1374-26, con exclusión de toda otra leyenda no contemplada en la normativa vigente.

ARTICULO 5º- La vigencia del Certificado mencionado en el Artículo 3º será por cinco (5) años, a partir de la fecha impresa en el mismo.

ARTICULO 6º - Regístrese. Inscríbase en el Registro Nacional de Productores y Productos de Tecnología Médica al nuevo producto. Por Mesa de Entradas notifíquese al interesado, haciéndole entrega de copia autenticada de la presente

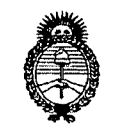

Ministorio de Salud Secretaria de Políticas. Regulación e Institutos A. N. M. A. T.

"2012 - Año de Homenaje al doctor D. MANVEL BELGRANO"

DISPOSICIÓN Nº 6

Disposición, conjuntamente con sus Anexos I, II y III. Gírese al Departamento de Registro a los fines de confeccionar el legajo correspondiente. Cumplido, archívese.

Expediente Nº 1-0047-20836-11-7  $\mathbf{3}$  $146$ DISPOSICIÓN Nº

Dr. OTTO A. ORSINGHER SUB-INTERVENTOR<br>A.N.M.A.T.

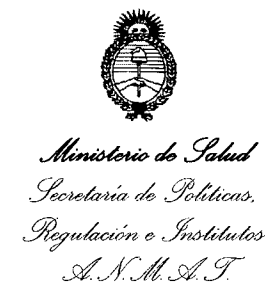

#### **ANEXO I**

IDENTIFICATORIOS CARACTERÍSTICOS del PRODUCTO MÉDICO **DATOS** 

Nombre descriptivo: UNIDAD RADIOGRAFICA / FLUOROSCOPICAS MOVIL.

Código de identificación y nombre técnico UMDNS: 11-758 **UNIDADES** RADIOGRAFICAS/FLUOROSCOPICAS MOVILES.

Marca: INTERMEDICAL.

Clase de Riesgo: Clase III.

Indicación autorizada: EXÁMENES RADIOGRÁFICOS DE DIVERSAS REGIONES CORPORALES EN CIRUGÍAS ORTOPÉDICAS, ABDOMINALES, UROLÓGICAS, TRAUMATOLÓGICAS, CARDÍACAS Y CIRUGÍA GENERAL

Modelos:

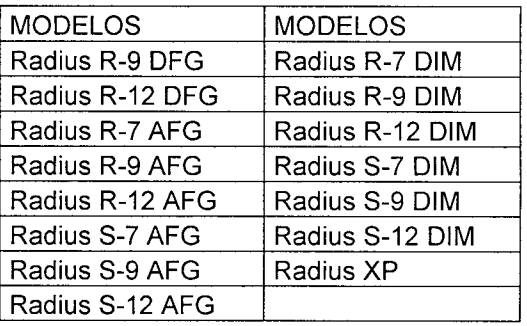

Período de vida útil: DIEZ (10) AÑOS.

Condición de expendio: VENTA EXCLUSIVA A PROFESIONALES E INSTITUCIONES SANITARIAS.

Nombre del fabricante: INTERMEDICAL S.R.L.

Lugar de elaboración: 24050 GRASSOBBIO (BG), ITALIA, VIA ENRICO FERMI 26.

Expediente Nº 1-0047-20836-11-7

DISPOSICIÓN Nº<sup>3</sup> 146

Dr. OTTO A. ORSINGHER **SUB-INTERVENTOR** A.N.M.A.T.

"2012 - Año de Homenaje al doctor D. MANVEL BELGRANO"

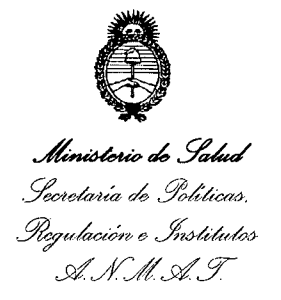

#### ANEXO II

 $\frac{1}{\sqrt{2}}\frac{1}{\rho_0}$  $\bar{\beta}$  ,

 $\bar{z}$ 

DEL/LOS RÓTULO/S e INSTRUCCIONES DE USO AUTORIZADO/S del **TEXTO O MÉDICO** inscripto en el RPPTM mediante DISPOSICIÓN ANMAT Nº **PRODUCTO** 

Dr. OTTO A. ORSINGHER SUB-INTERVENTOR  $A.N.M.A.T.$ 

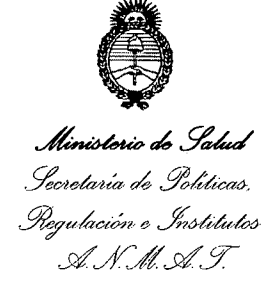

#### ANEXO III

#### CERTIFICADO

Expediente NO: 1-0047-20836-11-7

El Interventor de la Administración Nacional de Medicamentos, Alimentos y Tecnología Médica (ANMAT) certifica que, mediante la Disposición Nº **...**<sup>7</sup>....<sup>1</sup>....<sub>4</sub>...**6**, y de acuerdo a lo solicitado por VOXEL ARGENTINA S.A., se autorizó la inscripción en el Registro Nacional de Productores y Productos de Tecnología Médica (RPPTM), de un nuevo producto con los siguientes datos identificatorios característicos:

Nombre descriptivo: UNIDAD RADIOGRAFICA / FLUOROSCOPICAS MOVIL.

Código de identificación y nombre técnico UMDNS: 11-758 UNIDADES RADIOGRAFICAS/FLUOROSCOPICAS MOVILES.

Marca: INTERMEDICAL

Clase de Riesgo: Clase IlI.  $\{ \}$ 

Indicaciones autorizadas: EXÁMENES RADIOGRÁFICOS DE DIVERSAS REGIONES CORPORALES EN CIRUGÍAS ORTOPÉDICAS, ABDOMINALES, UROLÓGICAS, TRAUMATOLÓGICAS, CARDÍACAS Y CIRUGÍA GENERAL.

Modelos:

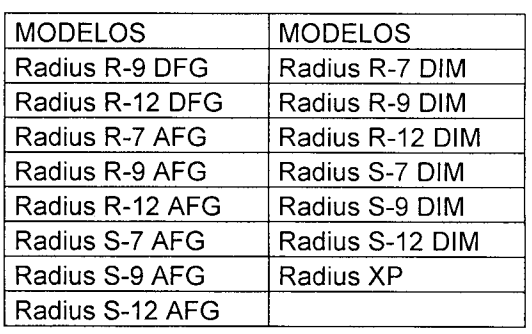

Período de vida útil: DIEZ (10) AÑOS

Condición de expendio: VENTA EXCLUSIVA A PROFESIONALES E INSTITUCIONES SANITARIAS.

Nombre del fabricante: INTERMEDICAL S.R.L.

Lugar/es de elaboración: 24050 GRASSOBBIO (BG), ITALIA, VIA ENRICO FERMI

26.

Se extiende a VOXEL ARGENTINA S.A. el Certificado PM-1374-26, en la Ciudad de Buenos Aires, a ...............0.1.JUN.2012..., siendo su vigencia por cinco (5) años a contar de la fecha de su emisión.

DISPOSICIÓN Nº 3146

 $\star$ 

 $\sim 10$ 

**Dr. aTTO** A. ORSINGHER SUB-INTERVENTOR  $A.N.M.A.T.$ 

 $\sim 10$ 

*Unidades Radiográficas/Fluoroscópicas Móviles de Arco en C Intermedical* 

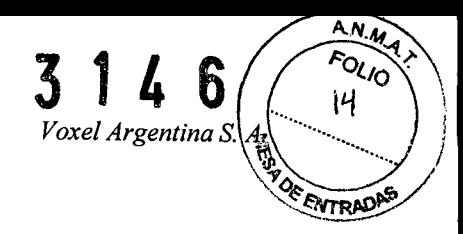

## **Proyecto de Rotulo: Unidad Radiográfica** *I* **Fluoroscópica Móvil de** Arco en "C" **Intermedical**

**/DXEI** EQUIPAMIENTOS MEDICOS Razón social del importador: VOXEl ARGENTINA S.A Dirección del importador: Charlone 624 - C.A.B.A. - Argentina Fabricante: INTERMEDICAl S.r.l Dirección del fabricante: 24050 Grassobbio (SG), Italia, Vía Enrico Fermi 26 Producto: Unidad Radiográfica/Fluoroscópica, Móvil Marca: Intermedical S.r.L Modelo: XXX Número de Serie: xxxx EQV: xxxx  $\Bbbk$ Las instrucciones especiales para la operación y/o uso de este dispositivo se encuentran detalladas en el manual de usuario. Condiciones de Venta: Venta exclusiva a profesionales e instituciones sanitarias. Director Técnico: Ing. Martín Turjanski - Mat. Nº 4840 PRODUCTO AUTORIZADO POR AN.M.AT.: P.M. 1374-26

Modelos:

RADIUS R-9 DFG, RADIUS R-12 DFG, RADIUS R-7 AFG, RADIUS R-9 AFG, RADIUS R-12 AFG, RADIUS S-7 AFG, RADIUS S-9 AFG, RADIUS S-12 AFG, RADIUS R-7 OIM, RADIUS. R-9 DIM, RADIUS R-12 DIM, RAOIUS S-7 DIM, RADIUS S-9 DIM, RADIUS S-12 OIM, RADIUS XP

Martin a. turjanski Ing PRESIDENTE DIRECTOR TECNICO MAT. 4840

<sup>1</sup> *ITAC-INT-OI REV.O Proyecto de Rotulo*

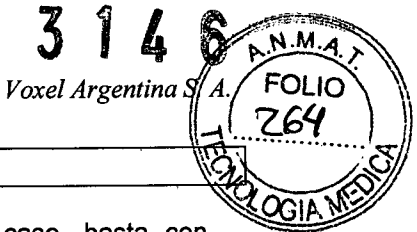

#### **MOVIMIENTOS DEL CUERPO**

Los movimientos de pie pueden ser motorizados o manuales, en el primer caso, basta con presionar las teclas dedicadas y luego el sistema debe ser alimentado, mientras que en el segundo caso es necesario liberar los frenos girando la perilla dedicada en sentido anti-horario, manualmente posicionar el pie y activar nuevamente los frenos girando la perilla en sentido horario. .

Los movimientos del pie se muestran a continuación.

#### **Movimiento Vertical - Motorizado**

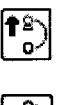

~

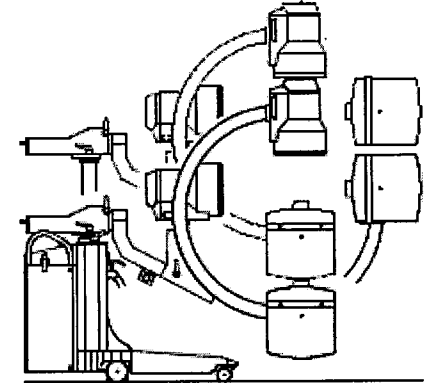

#### **Movimiento Horizontal - Manual**

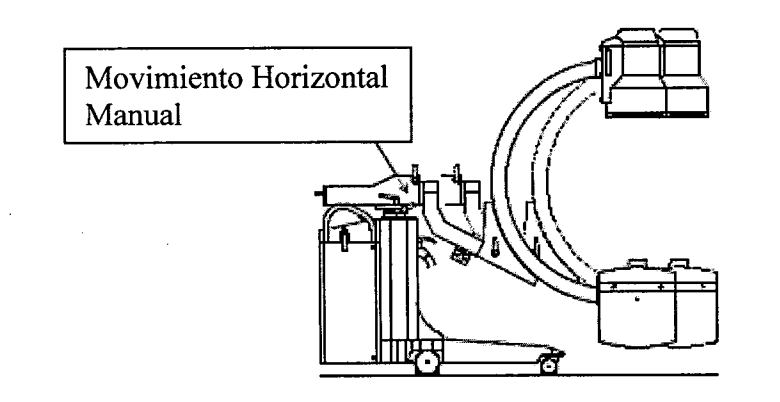

MARTIN A TURJANSKI<br>PRESIDANTE  $Ind$ DIRECTOR TECNICO MAT. 4840

*ITAC-INT-03 REV.O Instrucciones de Uso*

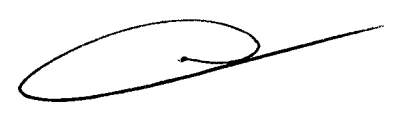

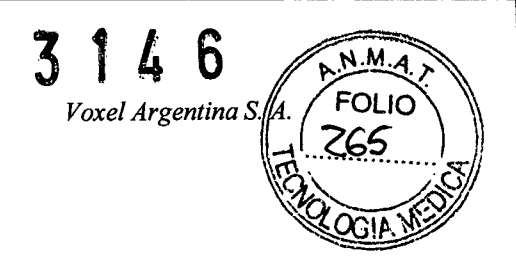

#### **Rotacion del Brazo en C - Manual**

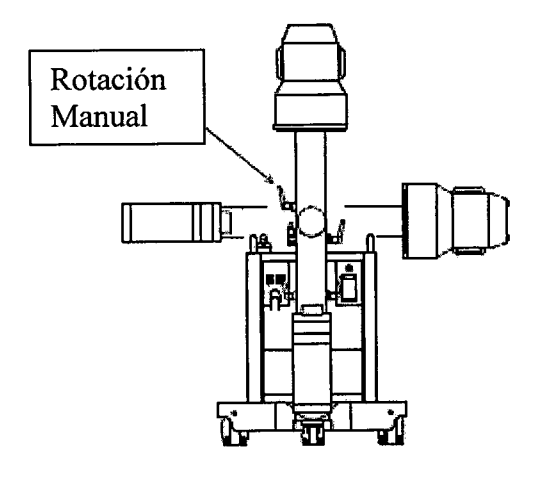

#### **Deslizamiento del Brazo en C - Manual**

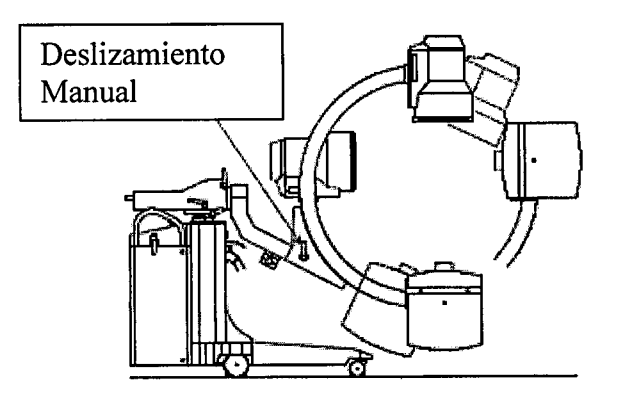

#### **Movimiento lateral - Manual**

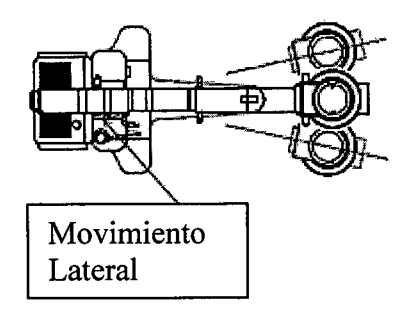

MARTINA. *TURJANSKI* PRESIDENTE<br>DIRECTOR TECNICO<br>MAT. 4840

#### **ENCENDIDO DE LA UNIDAD**

3 *ITAC-INT-03 REV.O Instrucciones de Uso*

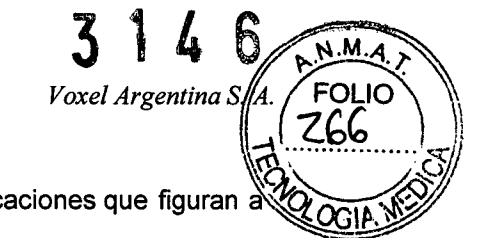

Una vez que el sistema ha sido posicionado, es necesario seguir las indicaciones que figuran continuación para que sea operativo (por las referencias numéricas:

1. Conectar la estación de visualización al cuerpo por medio del cable correspondiente, mediante su inserción en el conector que se encuentra en el cuerpo.

2. comprobar que el conector en el lado de estación de visualización esté conectado correctamente.

3. Conectar la estación de visualización a la red de suministro de energfa mediante el conector adecuado

4. Conectar la pedalera en el caso que no esté conectada

5. Conectar el pulsador de disparo para Radiograffa en el caso que no esté conectado.

6. Conectar la camilla del paciente al conector de tierra equipotencial localizado en el cuerpo.

7. Chequear que la llave termomagnética de la estación de visualización esté en la posición ON.

8. Chequear que los botones de Parada de Emergencia de la estación de visualización y del cuerpo estén liberados. Si no lo están, rotarlos en sentido horario

9. Encender la estación de trabajo usando la llave de encendido ubicado en la misma estación.

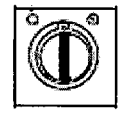

10. La llave LED ON se iluminará en el cuerpo.

11. Encender el cuerpo usando la llave ON.

Durante el encendido del cuerpo del equipo, el monitor de trabajo de la estación de visualización muestra una imagen con la palabra L1H en la esquina inferior izquierda, mientras que el segundo Monitor muestra el número O, en la misma posición, que indica el número de imagen la memoria RAM.

Simultáneamente, el cuerpo del equipo activa el testeo automático del equipo.

Durante 4 segundos, los dos displays de la consola de control muestran la versión del software de control instalado, el tipo de ánodo (estático o rotatorio) y las pulgadas del intensificador de imagen.

∖RTIN URJANSKI Ing A. T PRESIDENTE **IRECTOR NONICO MAT. 4840** 

4 *ITAC-INT-03 REV.O Instrucciones de Uso*

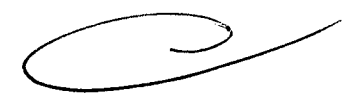

*Unidades Radiográficas/Fluoroscópicas Móviles de Arco en C Intermedical* 

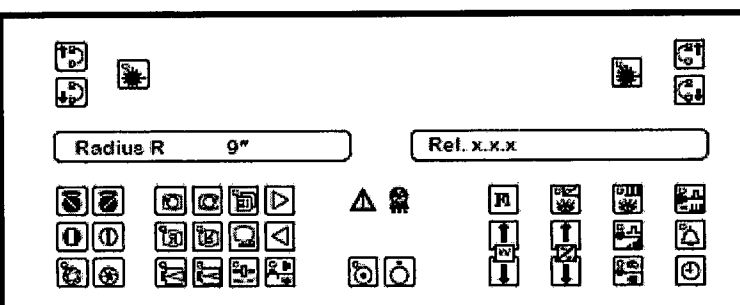

Consola de control del cuerpo y mensajes mostrados durante el encendido

Luego una señal acústica advierte que la unidad radiológica se encuentra preparada. La imagen de la derecha muestra el valor predeterminado de kV (40kV al encender) y el tiempo acumulado de fluoroscopia (cero al encender), mientras que la imagen de la izquierda señala que la unidad está lista e indica valor del filtro recursivo (valor predeterminado: K02) y el porcentaje de unidades térmicas disponible en el tubo de Rayos X. Cuando el tubo de rayos X está en su condición inicial la pantalla indica un porcentaje de Unidades Térmicas equivalente al 100%.

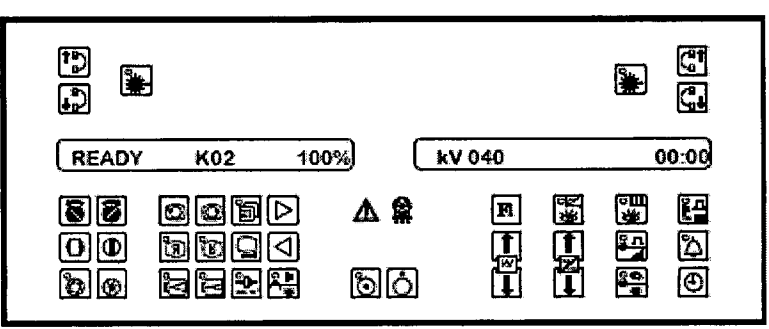

Consola de Control y mensajes mostrados cuando el equipo está listo.

Durante esta fase el equipo se encuentra listo para el disparo de Rayos X con el último seteo de parámetros previo al apagado.

## '--- A\_P\_A\_G\_A\_D\_O\_D\_E\_L\_A\_U\_N\_ID\_A\_D .J

Una vez que haya terminado de utilizar el equipo debe realizar siempre el siguiente procedimiento:

1. Colocar el equipo en posición de transporte como indica la figura

URJANSKI PRESIDENTE RECTOR ECNICO MAT. 4840

 $N.M$ 

**FOLIC** 

Voxel Argentina S. A

5 *ITAC-INT-03 RE V,O Instrucciones de Uso*

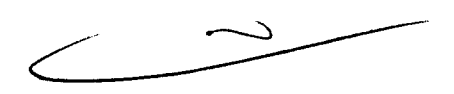

*Unidades Radiográficas/Fluoroscópicas Móviles de Arco en C Intermedical* 

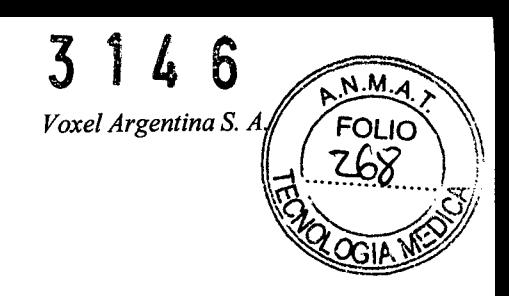

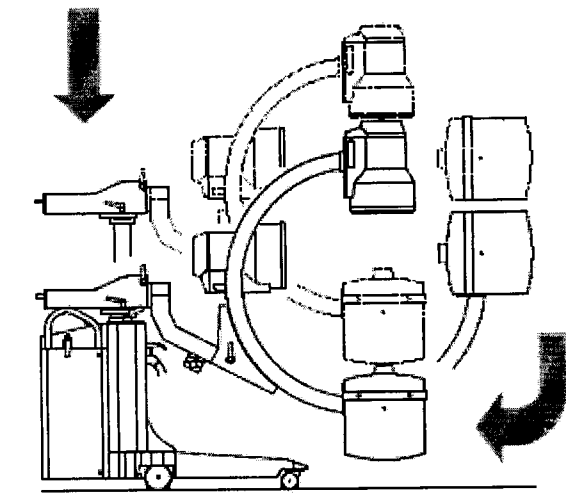

2. Colocar el cable de la unidad de pedal en el sostén que se encuentra en el cuerpo del equipo.

3. Apagar la estación de visualización poniendo la llave ON en la posición OFF.

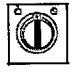

4. Desconectar del cuerpo el cable conector que conecta la estación de visualización al cuerpo y enróllelo en el soporte ubicado en la parte posterior de la estación de visualización.

5. Desconectar el cable de alimentación de la estación de visualización y enrollarlo en el soporte ubicado en dicha estación.

#### **MODOS DE FLUOROSCopíA**

#### **FLUOROSCOPIA DE BAJA DOSIS**

La función permite reducir la dosis de exposición ya que el valor mA se reduce a la mitad de la dosis por defecto. Puede ser utilizada durante los modos de fluoroscopia continua e intermitente, no así en el modo One Shot, y también se puede utilizar en la técnica manual y automática.

Es necesario seguir las siguientes pasos para su activación:

1. Seleccione el modo de reducción de dosis en f1uoroscopia pulsando la tecla correspondiente en la consola del cuerpo. Cuando el LED en la consola del cuerpo se encienda, la selección se activó.  $\overline{\alpha}$ 

> $\sim$ Lm

2. Ejecute la exposición de rayos X de acuerdo al modo elegido.

3. Una vez finalizada la exposición de rayos X, presione de nuevo la tecla de reducción de doss EN FLUOROSCOPIA para desactivar este modo de adquisición y restaurar la preseteada una hecho esto el LED correspondiente se apaga.

**JRJANSKI RTIN** т Ina **PRESIDENTE** RECTOR **MECNICO** MAT. 4840

6 *ITAC-INT-03 REVO Instrucciones de Uso*

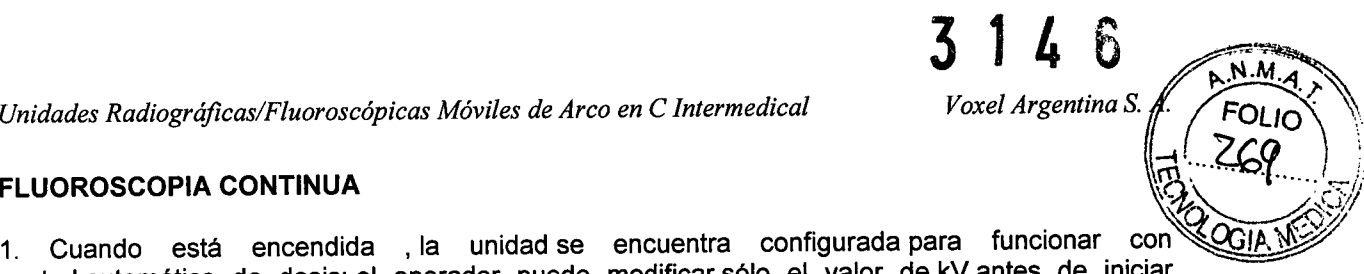

1. Cuando está encendida , la unidad $\,$ se encuentra configurada $\,$ para funcionar con $\,\mathcal{L}\,$ control automático de dosis: el operador puede modificar sólo el valor de kV antes de iniciar la exposición, entonces, durante la emisión de rayos x, el kV y mA se ajustan automáticamente de acuerdo al paciente que se examina. Para configurar los parámetros de trabajo de forma manual, pulse el botón "TÉCNICA MANUAL *I* AUTOMÁTICO" en el cuerpo (Si se enciende el LED de la llave esto indica modo manual). La selección de "TÉCNICA MANUAL *I* AUTOMÁTICO" puede llevarse a cabo ya sea antes y durante la emisión de rayos X.

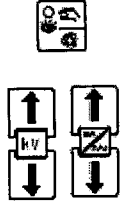

2. La exposición es controlada con el pedal derecho de la pedalera. En la imagen izquierda de la consola de control del cuerpo aparece la palabra fluoroscopia, mientras que a la derecha de la consola de control se indican los parámetros de carga y tiempo de exposición.

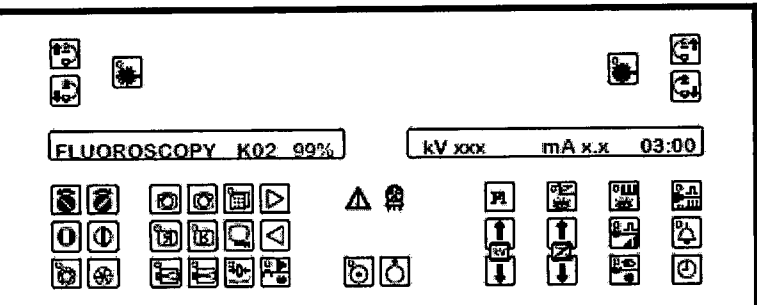

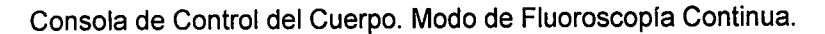

3. La palabra LIH desaparece del monitor de trabajo.

4. Mediante la tecla de la consola del cuerpo que se ve a continuación [el es posible es posible seleccionar el peso del filtro recursivo. La selección se puede hacer antes y durante la emisión de Rayos X y el valor asignado a este parámetro se muestra en la imagen izquierda de la consola de control del cuerpo.

5. Una vez que se libera el pedal de control, la última imagen es congelada en el monitor de trabajo con la leyenda L1H.

6. La imagen en el monitor de trabajo (durante la emisión de Rayos X o la última imag

congelada) puede ser guardada presionando la tecla "Store" [Q]<br>en la consola del cuerpo imagen se muestra en el Monitor de Memoria y se incrementa el número en la esquina. izquierda en uno.

#### **FLUOROSCOPIA PULSADA INTERMITENTE**

1. Seleccione el modo de Fluoroscopía Pulsada Intermitente presionando la tecla correspondiente en la consola del cuerpo. Cuando la luz LED se enciende en la consola del cuerpo, el modo está activado.

7 *ITAC-INT-03 REV.O Instrucciones de Uso*

**AESIDENTI** 

**CTOR TECNIC** MAT. 4840

Ing. MAR

ĎШ

ÁSKI

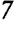

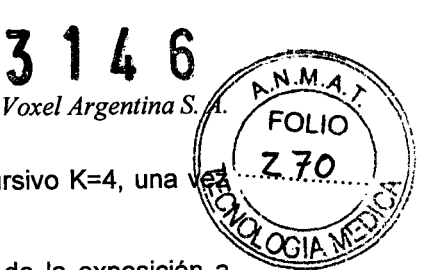

2. Durante la emisión de rayos X, se selecciona automáticamente el filtro recursivo K=4, una Ve que se libera el pedal el valor del filtro vuelve al seleccionado anteriormente. *\~~'11*

3. La selección de la frecuencia de fluoroscopia intermitente se realiza antes de la exposición a rayos X por medio de la tecla de FLUOROSCOPIA INTERMITENTE PULSADA.

4. El sistema se configure con el último valor de Kv usado. Durante la exposición, el circuito de control automático de dosis varía el kV y el mA de acuerdo al paciente que se examina.

5. Para ajustar los parámetros de disparo de forma manual, presione la tecla "Técnica manual / automática" clave en el cuerpo (el LED encendido de la llave indica modo manual activado). En consecuencia, es posible modificar tanto el valor de kV y mA.

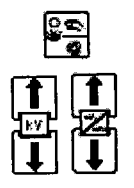

6. Para iniciar la emisión de rayos X presione el pedal derecho de la pedalera.

7. Para guardar las imágenes pulse la tecla "Store" clave ( En la consola del cuerpo); las

imágenes se guardan y se muestran en el monitor de memoria.

8. Una vez terminada la exposición de rayos X, vuelva a presionar la tecla de Fluoroscopia Pulsada Intermitente para desactivar este modo de adquisición y restaurar el modo ONE SHOT; el LED Correspondiente a Fluoroscopia pulsada intermitente se apaga de esta manera ..

#### **FLUOROSCOPIA ONE SHOT**

El modo ONE SHOT permite la adquisición de imágenes individuales de bajo ruido obtenidas al integrar imágenes consecutivas con un filtro recursivo K = 16 y con valores de 12 mA cuando se utiliza ánodo rotatorio y 7 mA cuando se utiliza un ánodo fijo. Este modo se puede utilizar con fluoroscopia automática y manual.

1. Seleccione el modo ONE SHOT pulsando la tecla correspondiente en la consola del cuerpo

 $\left|\frac{Q,n}{d}\right|$ . Cuando el LED de la consola del cuerpo se enciende indica que se ha activado el modo.

2. Normalmente el sistema arranca en modo automático. Si desea utilizar el modo manual, pulse la tecla "Técnica manual / automática" en el cuerpo y luego se establece el valor de kV y mA, recuerde que el valor de mA es llevado a 12 mA cuando se utiliza ánodo giratorio y 7 mA cuando se utiliza ánodo fijo en el modo ONE SHOT.

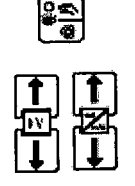

3. La exposición es disparada cuando se aprieta el pedal izquierdo en la pedalera, prestando atención a no iniciar el modo intermitente pulsado. Mantenga pulsado hasta que la exposición se completa, es decir, hasta que la palabra L1H aparece en el monitor de trabajo y se detiene la señal acústica.

4. La imagen adquirida de esta manera es mostrada en el monitor de trabajo, en el mo memoria y almacenada automáticamente.

*8 ITAC-INT-03 REV.O*

Uso turjanski אודר A PRE DENTE **DIRECTOR TECNICO** MAT. 4840

FLUOROSCOPIA DE ALTA DOSIS (BOOSTED)

#### Nota: este modo se encuentra disponible son en los modelos de ánodo rotatorio

Para mejorar la calidad de imagen radiográfica puede ser particularmente útil incrementar la dosis de Rayos X. En estos casos es posible usar el modo de emisión de alta dosis.

#### Nota: usar este modo cuando sea solo necesaria: la dosis a la que es expuesta el paciente es muy alta. En este modo, la exposición es automáticamente limitada a 10 segundos.

- 1. Seleccionar el valor del filtro recursivo
- 2. Activar el modo de alta dosis presionando la tecla que se encuentra en la consola del cuerpo. Si

se apaga el LED esto indica que el modo ha sido seleccionado.

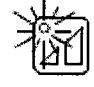

3. Activar el control de Fluoroscopía utilizando el pedal izquierdo de la pedalera.

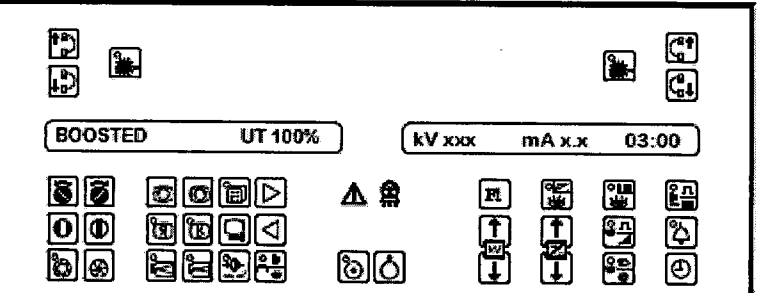

Consola de Control del Cuerpo: Modo BOOSTED

Nota: La emisión de radiación se indica en la consola de control del cuerpo, donde aparece la palabra BOOSTED y se escucha una señal acústica.

#### RADIOGRAFIA CON CASSETIE

1. Posicionar el chasis en el intensificador de Imagen

2. El valor de kV es configurado automáticamente según el último valor de Fluoroscopía utilizado. Si desea modificar este valor manualmente, utilice las teclas de arriba / abajo en la consola del cuerpo.

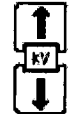

3. Setear el valor de mAs usando las teclas de arriba/abajo mAs en la consola del cuerpo.

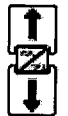

**JANSKI** TIN. Ing. PRESIDE RECTOR TRENICO MAT. 4840

4. El modo de radiografía se activa desde la consola del cuerpo mediante la tecla correspondiente. La palabra Radiography aparecerá en el display de la consola de control del cuerpo. *9 ITAC-INT-03 REV.O Instrucciones de Uso*

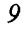

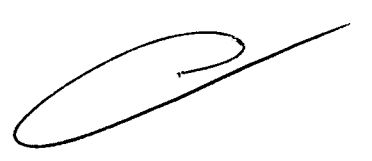

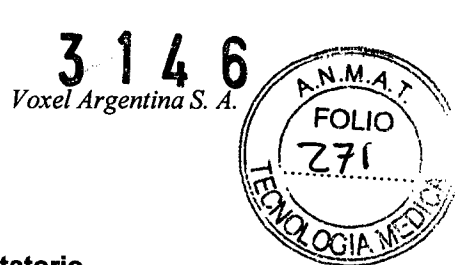

*<i>Unidades Radiográficas/Fluoroscópicas Móviles de Arco en C Intermedical* 

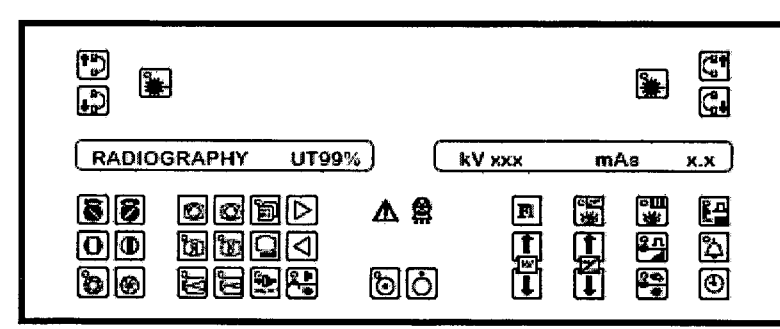

Consola de control del cuerpo. Modo de Radiografia

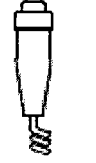

3 1 4 6 *Voxel Argentina* S.

 $N.M.4$ FOLIO

5. Activar la radiación presionando el pulsador del disparador.

6. El primer click del pulsador activa la fase de preparación: la palabra "READY FOR RAD" aparece en el display de la consola del cuerpo. Con un segundo click se activa la radiación.

7. Mantener presionado el pulsador, hasta que se completa la exposición. Esto se indica mediante una señal acústica generada por un buzzer del cuerpo.

8. Una vez terminada la exposición, el display de la consola del cuerpo muestra el tiempo de exposición actual en segundos.

9. El display de estado muestra la unidades térmicas remanentes: cuando este valor cae hasta un 5 %, el modo de radiografía es deshabilitado.

Nota: Luego de utilizar el modo Radiografía, es possible realizar fluoroscopía inmediatamente reposicionando el disparador de Radiografía. La palabra READY aparecerá en el display.

#### **GESTION DE IMÁGENES - SÓLO PARA UNIDADES DIM**

#### SELECCiÓN DE IMÁGENES

1. Utilice las teclas "buscar imágenes adelante" o "buscar imágenes atrás" en la consola del

cuerpo, de modo de navegar a través de las imágenes almacenadas.

2. Las imágenes se muestran el monitor de Memoria según la secuencia de adquisición y el número de imágenes en la memoria es mostrado en la esquina inferior izquierda.

#### CANCELAR IMÁGENES

1. La función de almacenamiento no está habilitada en el sistema DIM 1.

2. El sistema DIM 110 puede contener un máximo de 110 imágenes en la memoria RAM que se pierden cuando la unidad se apaga, mientras que las unidades DIM 330 y DIM 2700 pueden incluir

*10 ITAC-INT-03 REVO Instrucciones de Uso*

Ing

PRES **DEI** 

**MAT. 4640** 

DIRECTOR

**RJANSKI** 

CNICO

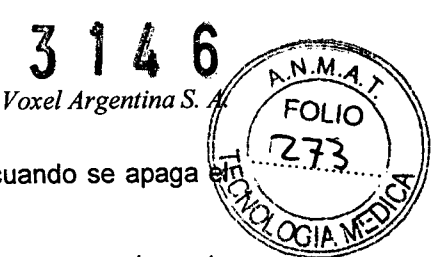

un máximo de 330/2700 imágenes en una memoria FLASH y no se pierden cuando se apaga e equipo. *~,{f{{{}}}}* 

3. Una vez alcanzada la capacidad máxima de la memoria, las imágenes previamente almacenadas son remplazadas por las nuevas, empezando desde la primera.

#### **MANTENIMIENTO DEL ARCO EN C**

#### **RECOMENDACIONES GENERALES**

El sistema radiológico requiere controles periódicos y mantenimiento. Las recomendaciones que figuran a continuación están dirigidas a mantener las condiciones de buen funcionamiento y seguridad de servicio.

El aparato contiene partes mecánicas sujetas a desgaste debido al uso: después de un largo periodo de uso, el grado de seguridad puede disminuir debido al desgaste de las piezas. Son necesarios Inspecciones regulares y mantenimiento, sobre todo, para proteger al paciente y el operador de los peligros debido a la posible rotura de piezas mecánicas.

La correcta regulación de los módulos electromecánicos y electrónicos afecta el funcionamiento, calidad de imagen, seguridad eléctrica y el nivel de exposición a la radiación del personal médico y paramédico, así como de los pacientes.

El programa de mantenimiento incluye controles e intervenciones preventivas del propietario del aparato y debe ser realizada por personal expresamente autorizado.

#### **CONTROLES E INSPECCIONES REALIZADAS POR EL USUARIO**

Es necesario proveer entrenamiento a los operarios de manera que sean capaces de realizar chequeos diarios .. Estos controles se muestran en la siguiente tabla. Dichos controles semanales y semestrales deben llevarse a cabo sólo por personal calificado autorizado por el servicio técnico oficial.

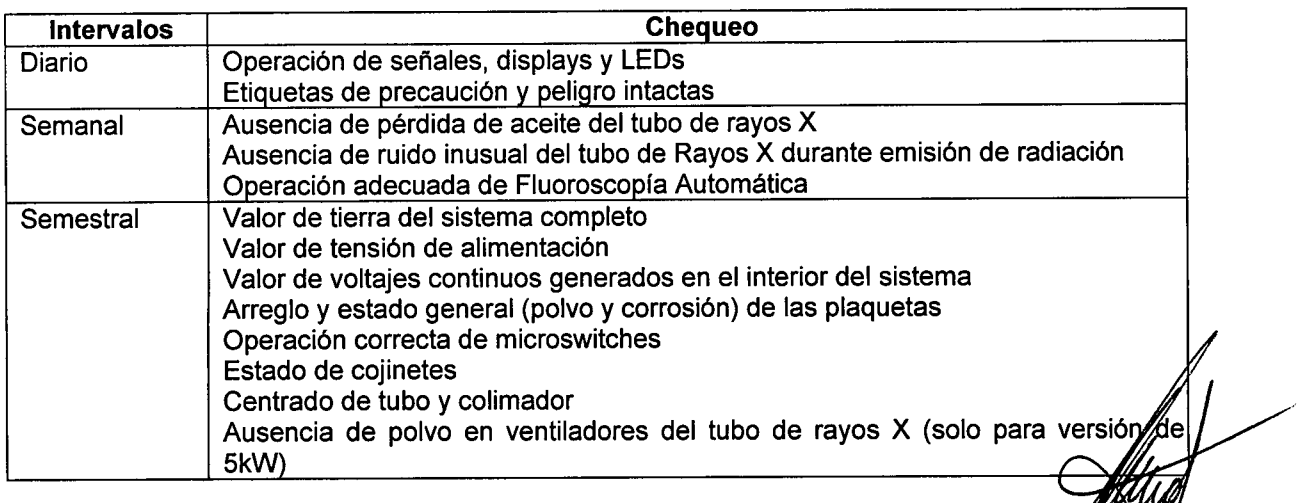

TURJANSKI Ing. MAP Inico

Instrucciones de Uso

*ITAC-INT-03 RE V.O*

11

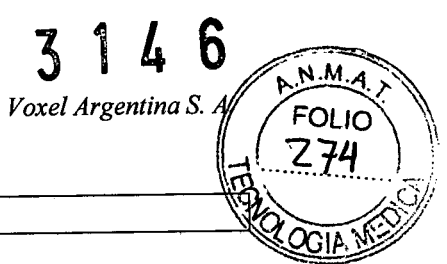

#### **LIMPIEZA Y DESINFECCION DEL ARCO EN C**

Los productos con un alto contenido de alcohol, corrosivos y / o detergentes abrasivos, ni disolventes no deben ser utilizados para limpiar las superficies del equipo.

Para desinfectar el sistema, utilice únicamente métodos que cumplan con las leyes vigentes en materia de procedimientos de desinfección y protección contra explosiones.

Tome las siguientes precauciones:

- Para llevar a cabo las operaciones de limpieza apague el sistema y desconecte el cable de alimentación eléctrica. y desinfección
- Asegúrese de que no caiga liquido en el aparato para evitar cualquier cortocircuito o la corrosión de los componentes eléctricos y electromecánicos.

#### **PROTECCiÓN CONTRA RAYOS X**

Antes de realizar cualquier tipo de exposición de rayos X, asegúrese de que se hayan tomado todas las precauciones necesarias contra radiaciones.

Durante la emisión de radiación, el personal en la sala de rayos X debe respetar la normativa vigente referente a protección contra la radiación. Para ello, tenga en cuenta las siguientes reglas:

1. donde sea necesario, utilizar accesorios de protección contra la radiación.

2. Utilice siempre delantales para protección de Rayos X: un material de protección contra Rayos X equivalente 0,35 mm de plomo (0,35 mm Pb) atenúa la radiación producida a 50 kV en 99,95% y a 100 kV en 94,5%.

3. La mejor protección contra la radiación es la distancia: por lo tanto, manténgase lo más lejos posible tanto de la fuente de radiación y del objeto exposición.

4. Evitar moverse o pararse en el camino de los rayos.

5. Utilice siempre el rango de exposición más pequeño posible: la radiación dispersada depende en gran medida del volumen del objeto irradiado.

6. Mantener el área de examen del paciente examen lo más lejos posible de la fuente de rayos X.

#### **INSTRUCCIONES DE DESECHO**

Para el correcto desecho de este producto consulte a su fabricante y/o distribuidor u observe la normativa local en vigor.

#### **INTERFERENCIA ELECTROMAGNETICA DE OTROS EQUIPAMIENTOS**

**VER ANEXO** "A"

**POSIBLES ERRORES O FALLAS**

**VER ANEXO** "B"

**RJANSKI**  $lnq.$ PRESIDENTE MAT. 4840

12 *ITAC-INT-03 REV.O Instrucciones de Uso*

*Unidades Radiográficas/Fluoroscópicas Móviles de Arco en C Intermedical* 

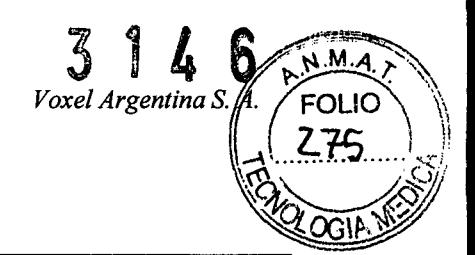

#### Anexo "A"

El uso del Radius debe realizarse en el ambiente electromagnético específico. El comprador o usuario del Radius debe asegurarse de que se utiliza en un entorno electromagnético como se describe a continuación:

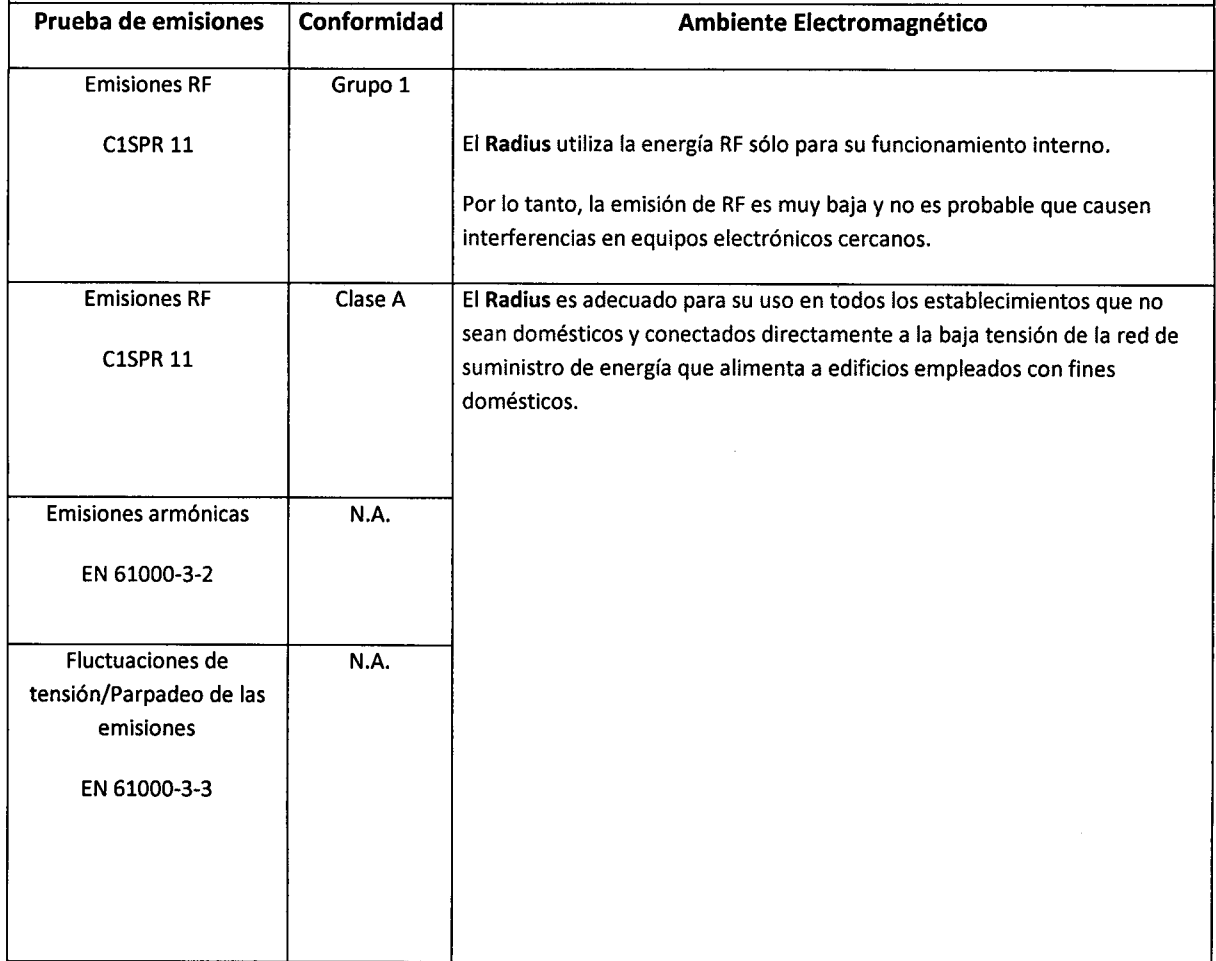

**ANSKI** Ing. MAF SIDENTE DIRE TOR TECNICO AT. 4840

*Anexo <sup>A</sup>* -1 *ITAC-INT-03 REV.O Instrucciones de Uso*

 $\rightarrow$ 

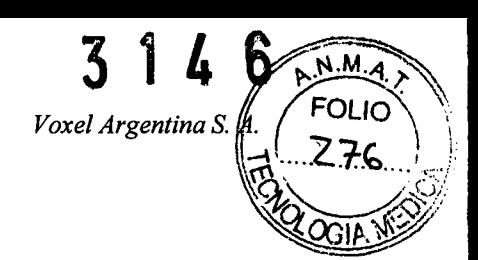

El uso del Radius debe realizarse en el ambiente electromagnético específico. El comprador o usuario del Radius debe asegurarse de que se utiliza en un entorno electromagnético como se describe a continuación:

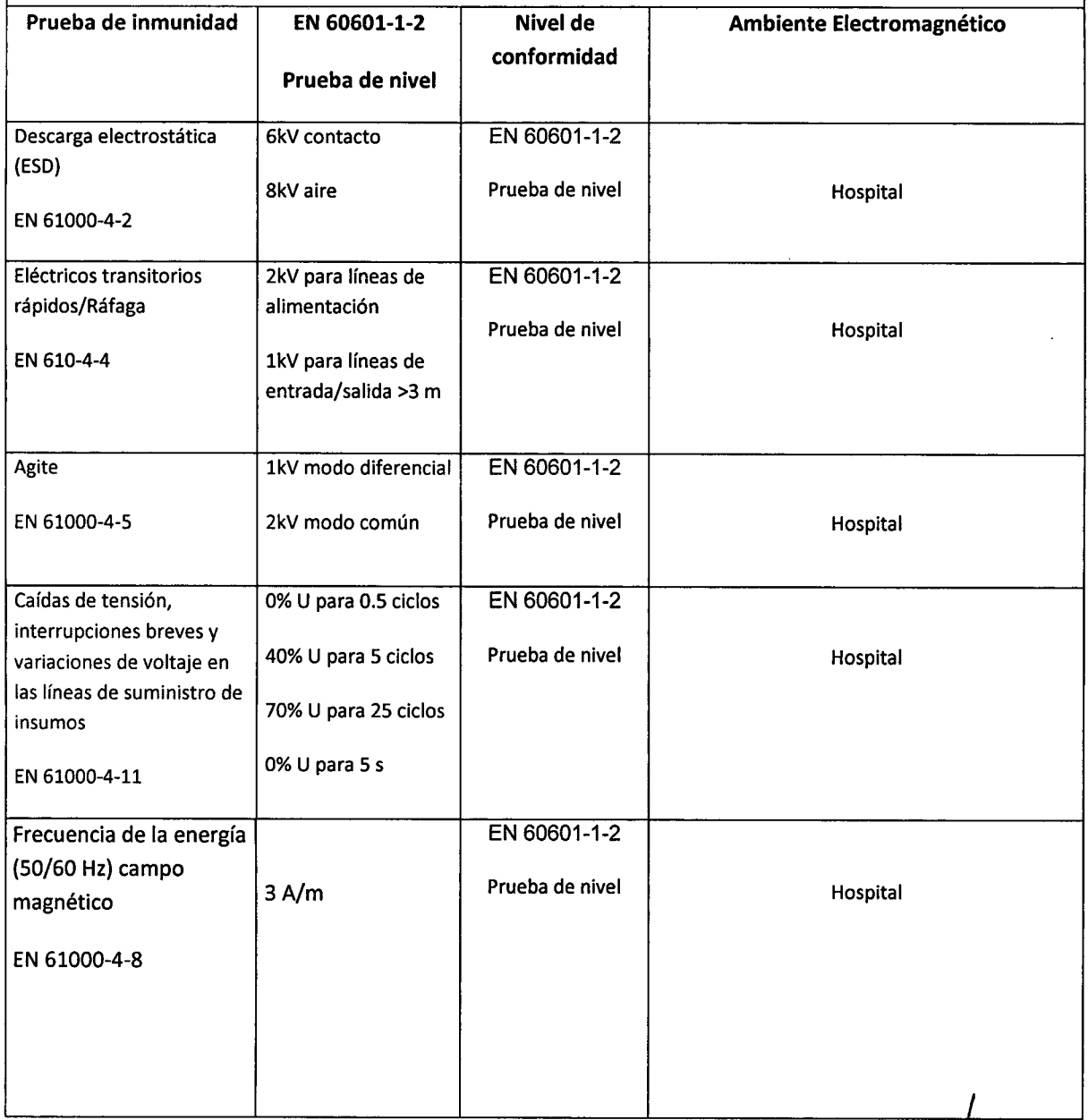

URJANSKI ~ |<br>|- $\prec$ Ing. MA ESIDENTE DIFECTOR TECNICO *j* MAT.4840

*Anexo A* -2 *ITAC-INT-03 REV.O Instrucciones de Uso*

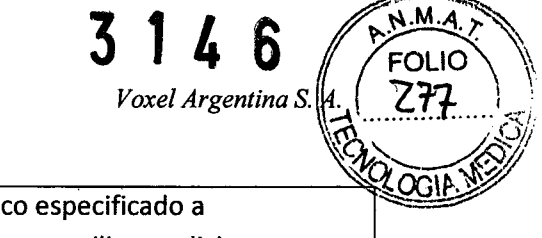

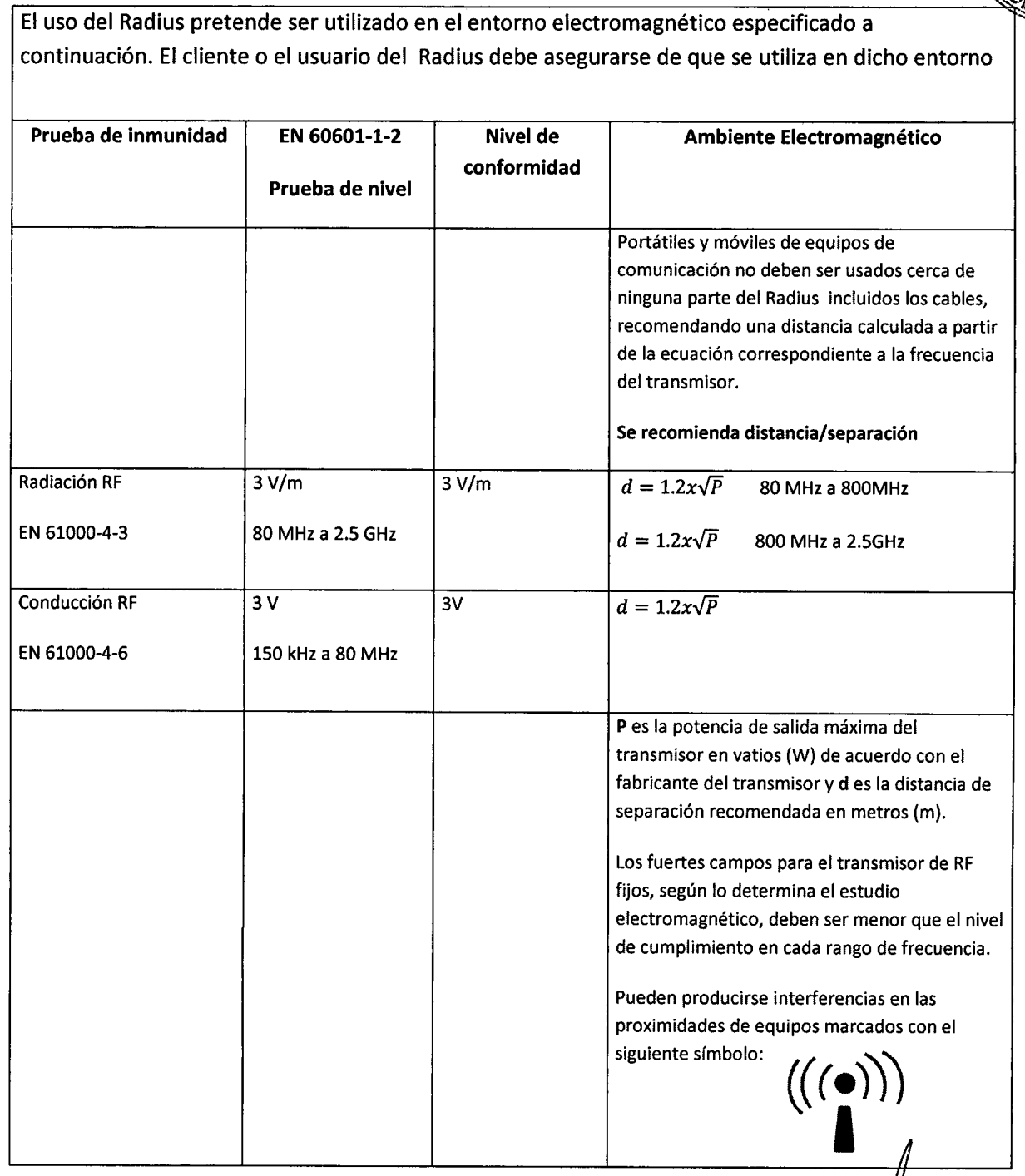

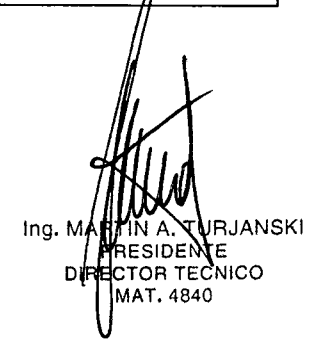

*Anexo A* -3 *ITAC-INT-03 REV.O Instrucciones de Uso*

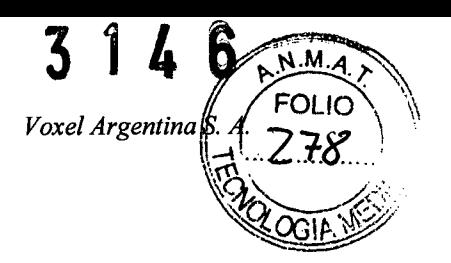

#### Distancia de separación recomendada

El uso del Radius debe realizarse en el ambiente electromagnético específico en el que las alteraciones de RF son controlados. El cliente o el usuario del Radius puede ayudar a prevenir la interferencia electromagnética manteniendo una distancia mínima entre los equipos portátiles y móviles de comunicaciones por radiofrecuencia (transmisor) y el radio, como se recomienda a continuación, de acuerdo con la potencia de salida máxima del equipo de comunicaciones

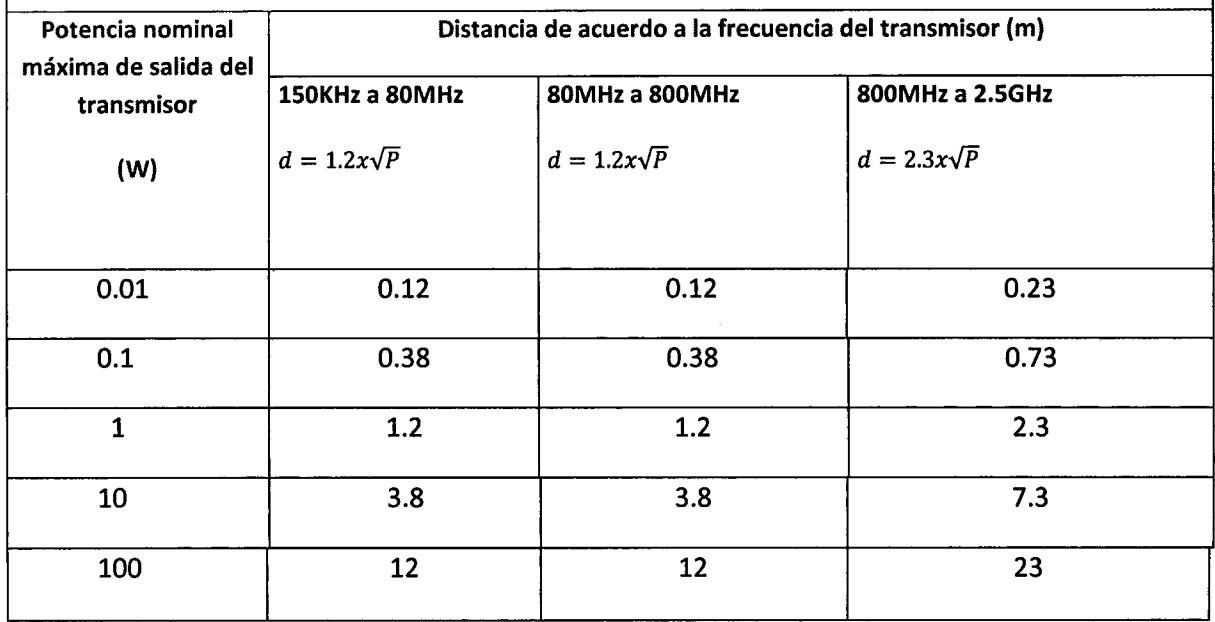

Para los transmisores con la potencia de salida máxima no mencionada anteriormente, la distancia *d* en metros (m) se puede estimar la ecuación aplicable a la frecuencia del transmisor, donde P es la potencia de salida máxima del transmisor en vatios (W) de acuerdo a el fabricante del transmisor.

Nota:

- (1) De BOMHz a BOOMHz, la distancia de separación para el rango de frecuencias es más alta
- (2) Estas líneas de guía pueden no aplicar en todas las situaciones. la propagación electromagnética es afectada por la absorción y reflexión de estructuras, objetos y personas.

 $Inq. N$ **JANSKI** ESIDENT **TOR TECNICO** T.4840

*Anexo A -* 4 *ITAC-INT-03 REV.O Instrucciones de Uso*

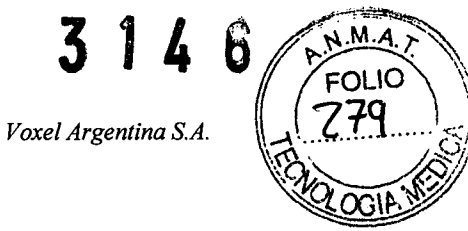

#### **Anexo "B"**

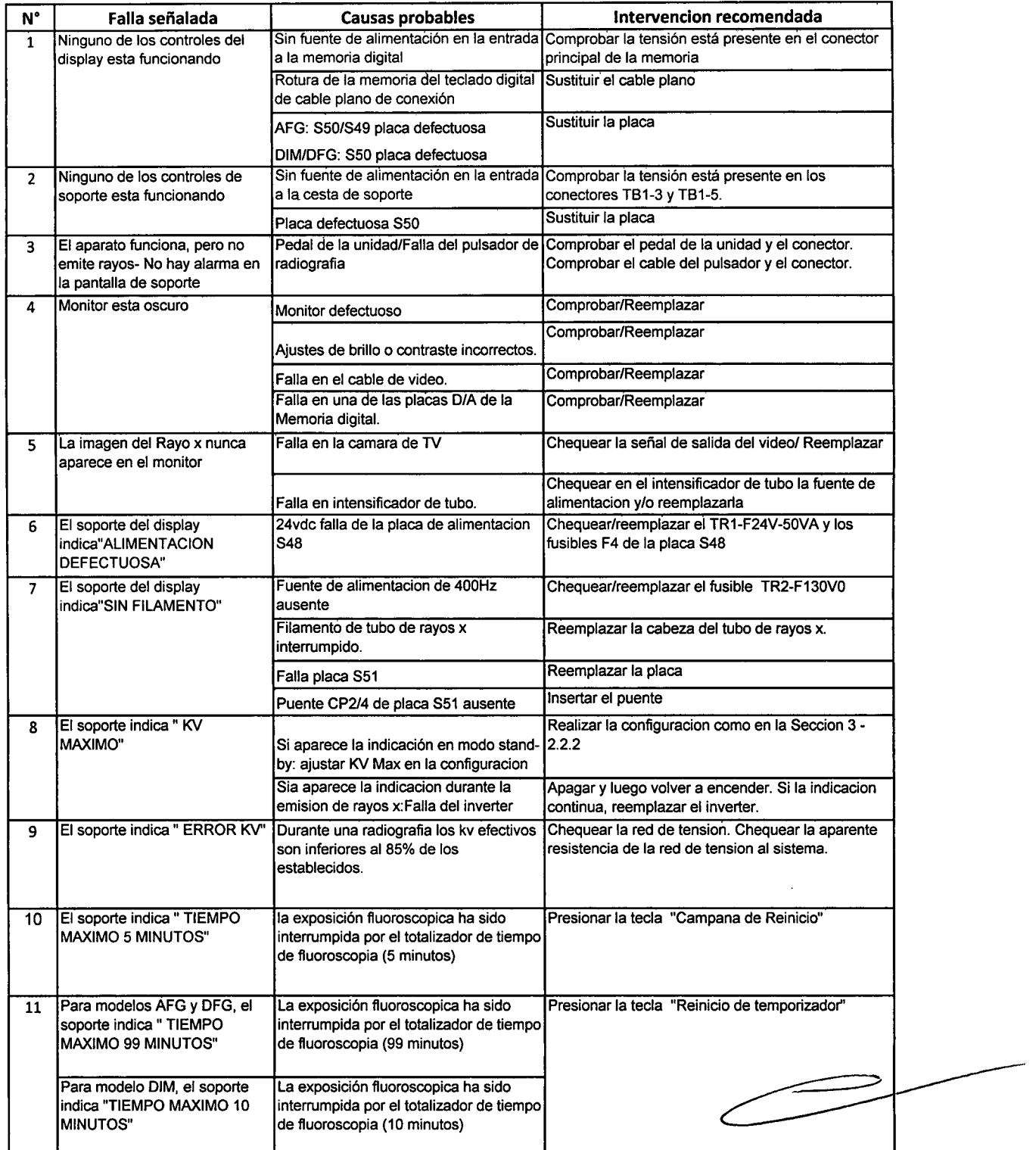

*I* Instrucciones de Uso , *Anexo <sup>B</sup> -1 ITAC-/NT-03 REV.O Instrucciones <sup>e</sup> Uso* . Ing. MAR #||WA. TU<br>PHESIDENTI DIRECTOR TECNICO<br>MAT. 4840

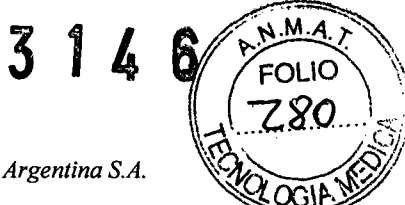

*Unidades Radiográjicas/Fluoroscópicas Móviles de Arco en* e*Intermedical*

*Voxel Argentina S.A.*

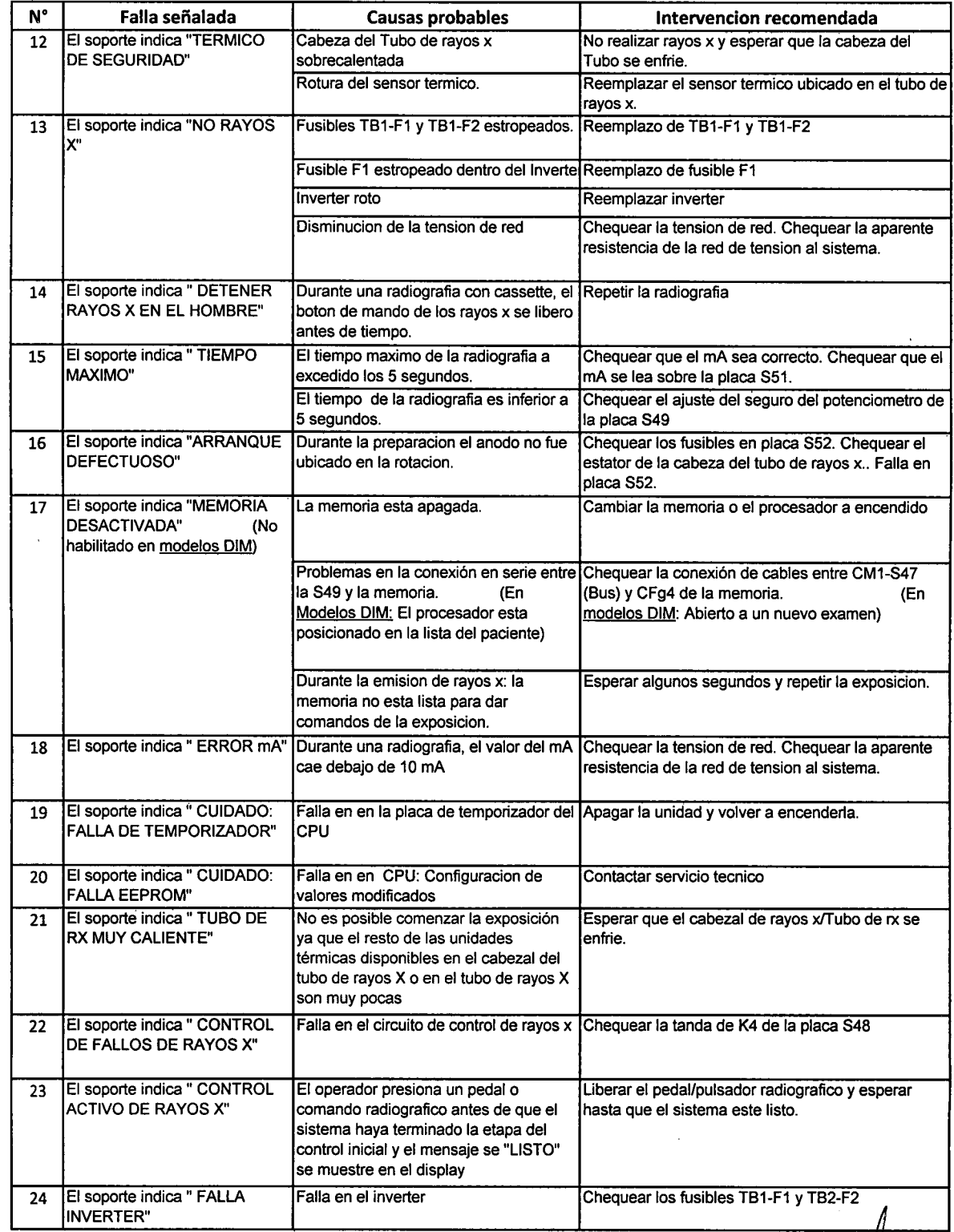

*AnexaR -2 ITAC-INT-03 REV.O Instrucciones*

. TORJANSK *O-*Ing. MAR)<br>PR<br>DIBED IDENTE~ DIR**EQT**OR TECNICO MAT. 484

'/ *V*

e Øso

### $Unidades Radiogr\'aficas/Fluoroscópicas Móviles de Arco en C Intermedical$

 $V$ oxel *Argentina* S.A.

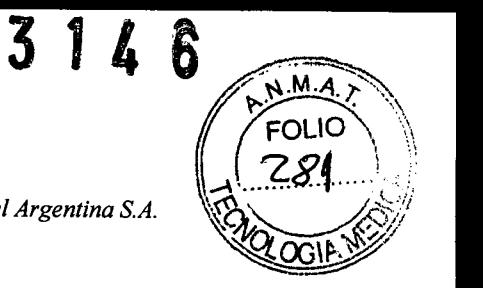

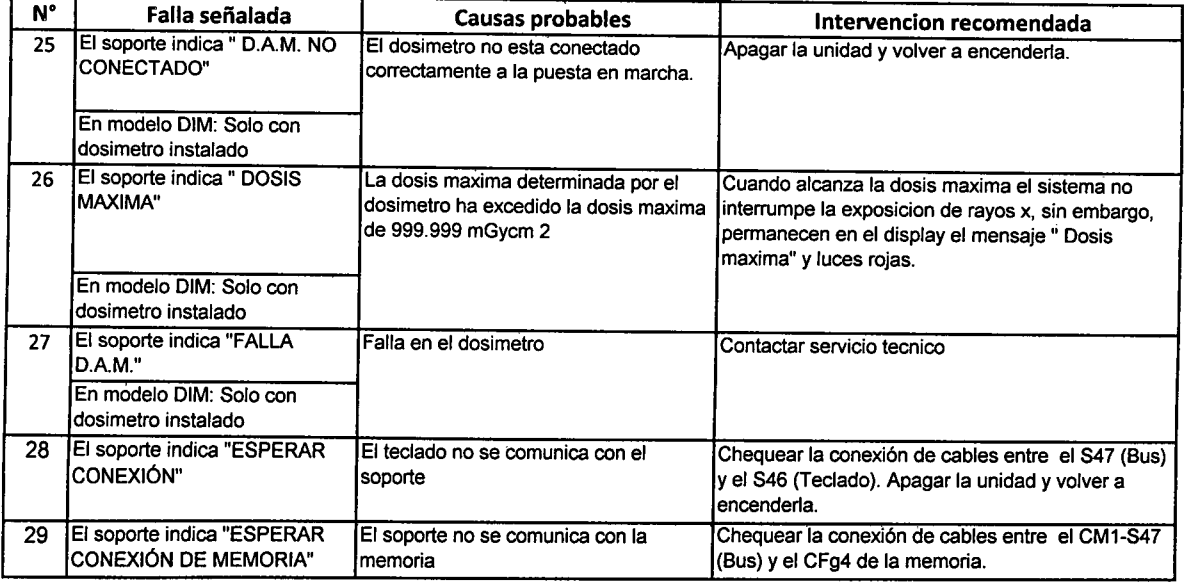

. TURJANSI PRESIGENTE DIRECTOR TECNICO MAT.4840

*AnexoB -* 3 *ITAC-INT-03 REV.O*

*Instrucciones de Uso*

~ - ~--